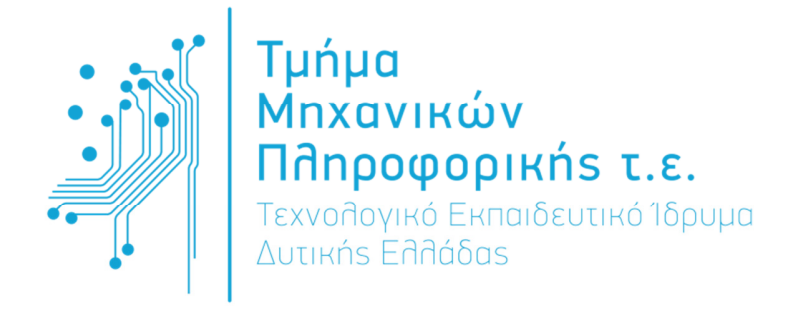

## ΠΤΥΧΙΑΚΗ ΕΡΓΑΣΙΑ

# «ΑΝΑΠΤΥΞΗ ΔΙΑΔΙΚΤΥΑΚΗΣ ΕΦΑΡΜΟΓΗΣ ΓΙΑ ΔΙΑΧΕΙΡΗΣΗ ΑΠΟΘΕΜΑΤΩΝ ΚΑΙ ΑΥΤΟΜΑΤΟΠΟΙΗΣΗ ΠΑΡΑΓΓΕΛΙΩΝ ΣΕ ΚΑΤΑΣΤΗΜΑ ΛΙΑΝΙΚΗΣ ΠΩΛΗΣΗΣ»

ΕΠΙΒΛΕΠΩΝ : ΕΥΑΝΘΙΑ ΦΑΛΙΑΓΚΑ

ΣΠΟΥ∆ΑΣΤΕΣ : ΣΩΚΡΑΤΗΣ ΓΑΛΑΤΣΙ∆ΑΣ ΑΜ.0660

ΑΘΑΝΑΣΙΟΣ ΖΑΦΕΙΡΗΣ ΑΜ.0690

ΑΝΤΙΡΙΟ - 2015

## ΠΕΡΙΕΧΟΜΕΝΑ

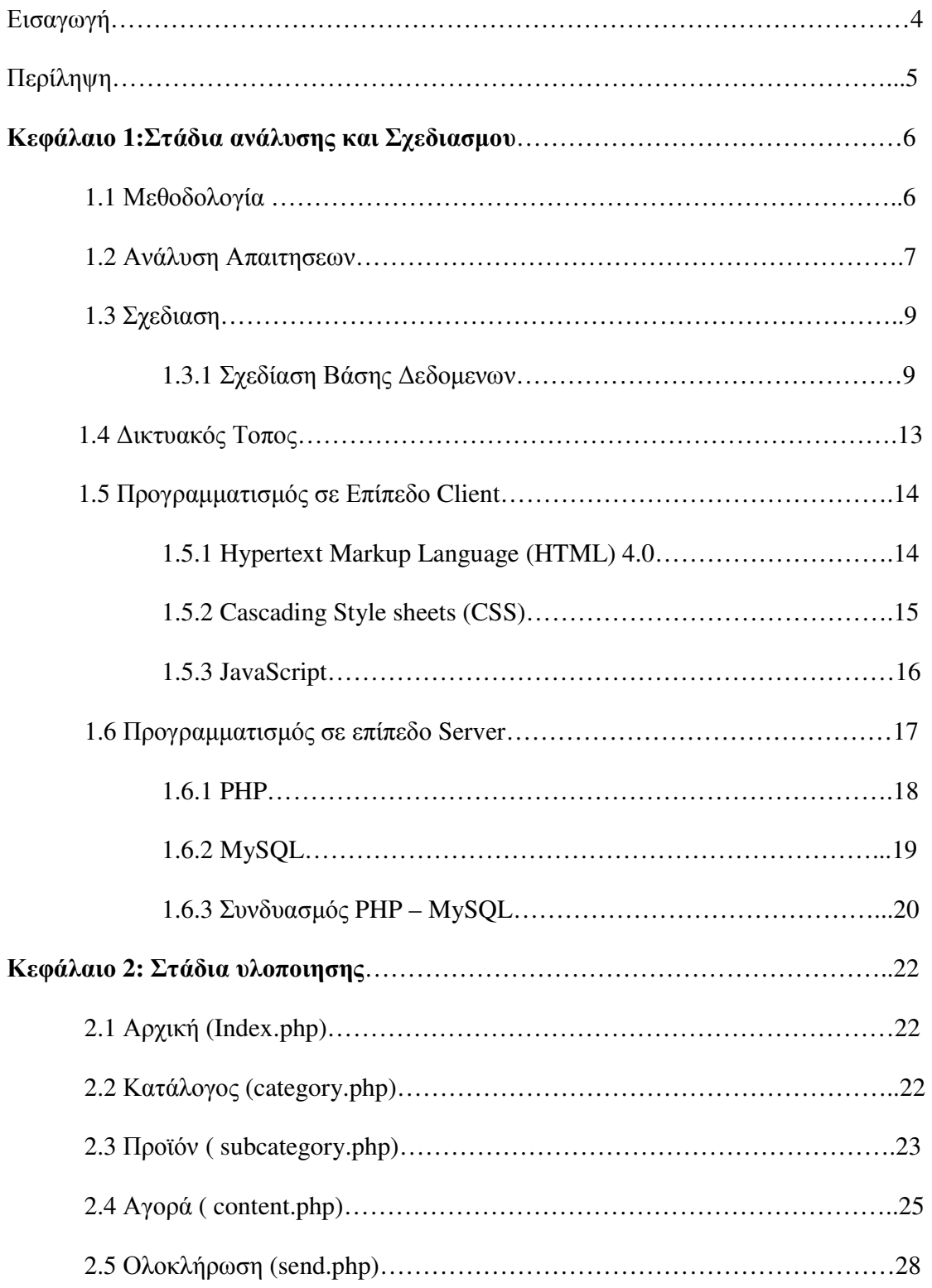

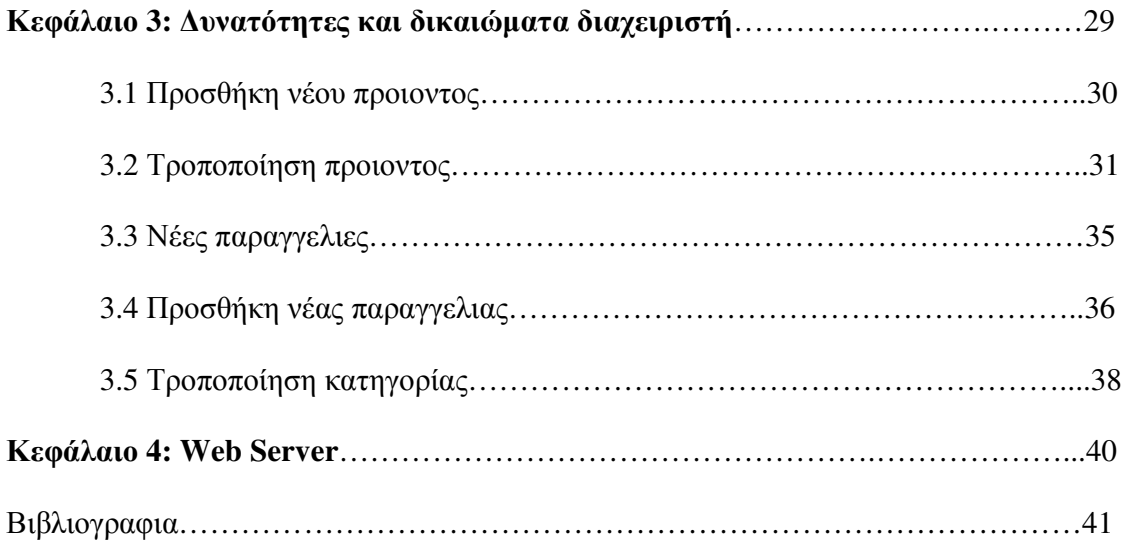

#### Εισαγωγή

Η παρούσα πτυχιακή εργασία έγινε κατά το εαρινό εξάµηνο του ακαδηµαϊκού έτους 2014 – 2015. Η ανάπτυξη µίας διαδικτυακής εφαρµογής (web application) αποτέλεσε ευκαιρία να ασχοληθούµε σε πρακτικό επίπεδο µε τεχνολογίες λογισµικού διαδικτύου. Ιδιαίτερη πρόκληση ήταν το γεγονός ότι θα έπρεπε ταυτόχρονα να συνδυάσουµε γνώσεις τόσο σε frontend (HTML, CSS, JavaScript), όσο και σε backend επίπεδο (PHP, MySQL) και να επιτύχουµε τη σωστή διαλειτουργικότητα όλων µεταξύ τους. Επιπλέον, έπρεπε να καταστρώσουµε εξαρχής ένα πλάνο συνεργασίας σύµφωνα µε το οποίο θα εργαζόµασταν ο καθένας ξεχωριστά, αλλά µε σωστή επικοινωνία κι αποτελεσµατικότητα.

Επίσης, οφείλουµε να ευχαριστήσουµε αρχικά την επιβλέπουσα καθηγήτρια Φαλιάγκα Ευανθία που µας έδειξε κατανόηση και µας καθοδήγησε µέχρι τη διεκπεραίωση της εργασίας, καθώς και τους φίλους ∆ηµήτρη Γεροκώστα και Γιώργο Αργυρίου για τη βοήθεια που µας πρόσφεραν κυρίως στην εύρεση τεχνικών βιβλίων σχετικών µε τις τεχνολογίες που χρησιµοποιήσαµε, καθώς και µε άλλες τεχνικές συµβουλές (π.χ. Debugging).

> Γαλατσίδας Σωκράτης Ζαφείρης Αθανάσιος 10-7-2015

4

#### Περίληψη

Σκοπός της πτυχιακής εργασίας είναι η δηµιουργία µιας web εφαρµογής µε την οποία ο διαχειριστής προσθέτει, ελέγχει και τροποποιεί προϊόντα κι έχει τη δυνατότητα ελέγχου του αποθέµατος και των παραγγελιών. Η εφαρµογή υποστηρίζει επίσης online κατάστηµα όπου οι χρήστες µπορούν να παραγγείλουν τα προϊόντα του περιπτέρου. Όλα γίνονται µέσω του περιηγητή του χρηστή. Η υλοποίηση της εφαρµογής έγινε µε τη χρήση τεχνολογιών διαδικτύου ώστε ο χρήστης να µην έχει την ανάγκη εγκατάστασης επιπλέον εφαρµογών για την προβολή και διαχείριση της. Το πρόγραµµα δηµιουργήθηκε συνδυάζοντας τεχνολογίες ανοιχτού κώδικα (open source), οι οποίες αποτελούν άλλο ένα παράδειγµα για τις δυνατότητες και την χρησιµότητα των open source εφαρµογών. Η εφαρµογή αναπτύχθηκε µε την χρήση της PHP ως γλώσσας προγραµµατισµού αλλά µε συµµετοχή HTML, JavaScript και της MySQL ως βάση δεδοµένων. Ο web server που θα χρησιµοποιηθεί θα είναι ο Apache Server και για λειτουργικό σύστηµα επιλέχθηκαν τα Windows. Η εργασία αποτελείται από τέσσερις κύριες ενότητες. Στην πρώτη περιγράφονται τα στάδια ανάλυσης και σχεδιασµού της εργασίας. Η δεύτερη αποτελείται από τα στάδια υλοποίησης της εργασίας. Στην τρίτη περιγράφεται η εφαρµογή κι οι δυνατότητες που προσφέρει στο διαχειριστή, ενώ η τέταρτη περιγράφει τον Web Server καθώς και το πακέτο εργαλείων WAMP.

## **1.** Στάδια ανάλυσης και σχεδιασµού

#### **1.1** Μεθοδολογία

Λόγω του σχετικά µικρού µεγέθους της εργασίας, της απουσίας πραγµατικών πελατών που θέτουν τις απαιτήσεις και του γεγονότος ότι η οµάδα υλοποίησης αποτελείται από 2 µόλις άτοµα, το µοντέλο Καταρράκτη θεωρήθηκε ότι είναι η καταλληλότερη µέθοδος ανάπτυξης της εφαρµογής. Στο παρακάτω σχήµα φαίνονται οι φάσεις ανάπτυξης της εφαρµογής.

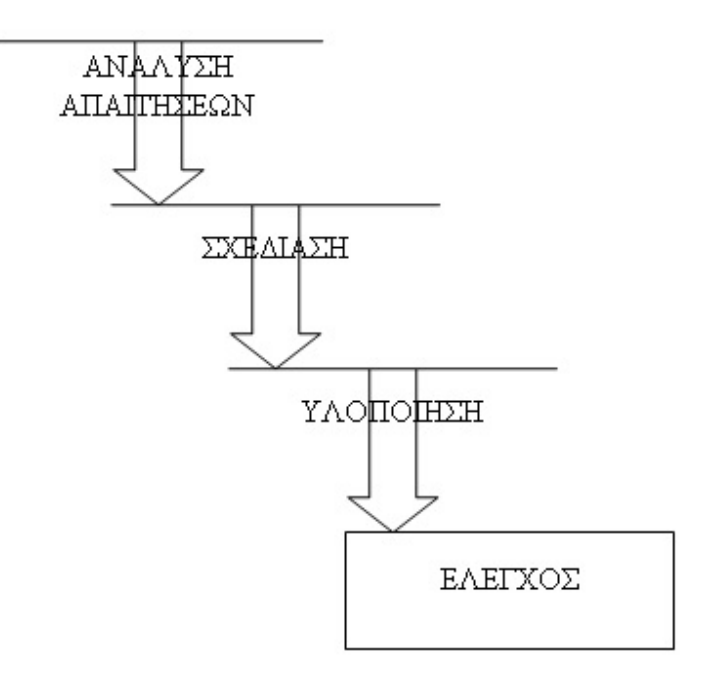

Σχήµα *1* Μεθοδολογία Ανάπτυξης της Εφαρµογής *(*Καταρράκτης*)* 

Αρχική φάση**.** Γίνεται ανάλυση των απαιτήσεων όσον αφορά τις λειτουργίες που θέλουµε να προσφέρει η συγκεκριµένη εφαρµογή. Γίνεται καθορισµός των χρηστών που πρόκειται να χρησιµοποιήσει την εφαρµογή και καθορίζονται οι λειτουργίες οι οποίες θα είναι διαθέσιµες για κάθε χρήστη.

Φάση σχεδιασµού**.** Επιλέγονται εκείνες οι τεχνολογίες που είναι κατάλληλες για την υλοποίηση της εφαρµογής ενώ σχεδιάζεται ο χάρτης πλοήγησης ανάµεσα στις οθόνες της εφαρµογής καθώς επίσης κι η βάση δεδοµένων που πρόκειται να υλοποιηθεί.

Φάση υλοποίησης**.** Χρησιµοποιούνται τα κατάλληλα εργαλεία κατασκευής του site για την κατασκευή του template του site καθώς επίσης και της βάσης δεδοµένων, ενώ ταυτόχρονα γίνεται η ενοποίηση των διαφορετικών συστηµάτων όπως είναι η βάση δεδοµένων µε τις δυναµικές σελίδες της εφαρµογής. Τελικά γίνεται έλεγχος των λειτουργιών της εφαρµογής και τυχόν διορθώσεις.

#### **1.2** Ανάλυση απαιτήσεων

Κατά την ανάλυση απαιτήσεων καταγράφονται όλες οι λειτουργίες και υπηρεσίες που πρόκειται να προσφέρει ο δικτυακός τόπος:

- Προεπισκόπηση σε Κατηγορίες Προϊόντων
- Προεπισκόπηση σε Υποκατηγορίες Προϊόντων
- Προεπισκόπηση σε Προϊόντων
- Αναζήτηση ανά Κατηγορία
- Αναζήτηση µε barcode
- Αναζήτηση µε όνοµα
- Αγορά Προϊόντων
- ∆ηµιουργία Κατηγορίας Προϊόντων
- Τροποποίηση Κατηγορίας Προϊόντων
- ∆ηµιουργία Προϊόντων
- Τροποποίηση Προϊόντων
- Προεπισκόπηση σε Παλιές και Νέες Παραγγελίες Προϊόντων

Οι παραπάνω λειτουργίες δεν θα πρέπει να διαθέσιµες σε όλους τους χρήστες. Έτσι υπάρχει µια διαβάθµιση όσον αφορά τα δικαιώµατα που θα έχει ο κάθε χρήστης στις παραπάνω λειτουργίες. Έτσι για τις απαιτήσεις του δικτυακού τόπου ορίζονται δυο κατηγορίες χρηστών:

Εξουσιοδοτηµένοι χρήστες**.** Πρόκειται για τους χρήστες οι οποίοι είναι εξουσιοδοτηµένοι κι έχουν τη δυνατότητα να κάνουν προσθήκη και τροποποίηση κατηγοριών και προϊόντων και να ελέγξουν τις παραγγελίες.

Επισκέπτες. Πρόκειται για τους χρήστες του ∆ιαδικτύου που επισκέπτονται την ιστοσελίδα και µπορούν να κάνουν αναζήτηση και να παραγγείλουν προϊόντα.

Για τον έλεγχο της πρόσβασης στις υπηρεσίες ανάλογα µε τον τύπο χρήστη που επισκέπτεται το site είναι απαραίτητη µια διαδικασία Ταυτοποίησης (login). Με τη διαδικασία αυτή οι χρήστες που έχουν πρόσβαση σε συγκεκριµένες υπηρεσίες του δικτυακού τόπου πέραν των γενικών που είναι προσβάσιµες σε όλους, θα πρέπει να υποβάλλουν ένα όνοµα χρήστη και κωδικό. Το σύστηµα θα ελέγχει το αν είναι εγγεγραµµένος ο χρήστης στη λίστα εξουσιοδοτηµένων χρηστών και θα του δίνει τα αντίστοιχα δικαιώµατα πρόσβασης.

8

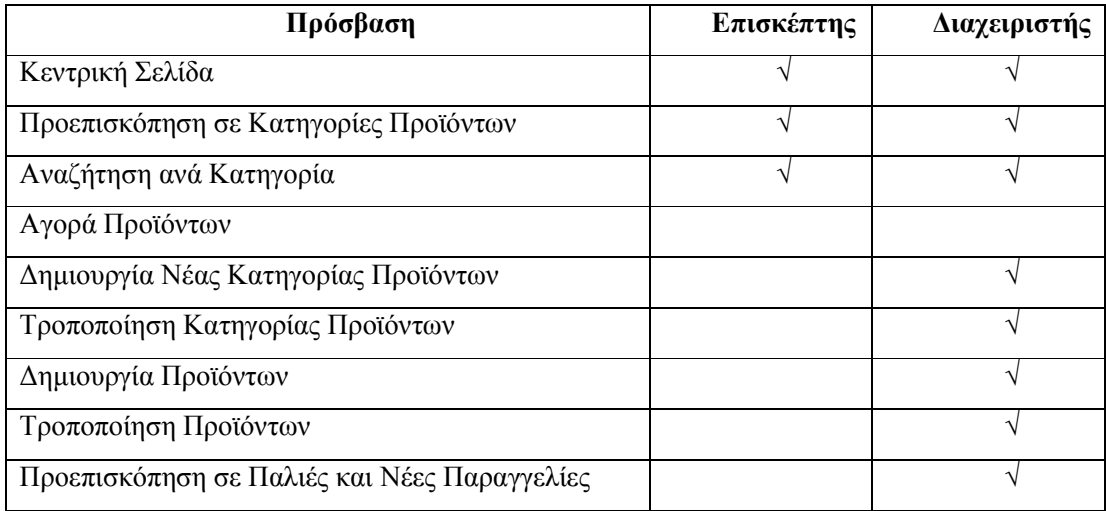

Στον παρακάτω πίνακα αναλύονται οι δυνατότητες πρόσβασης του κάθε τύπου χρήστη.

## **1.3** Σχεδίαση

Το στάδιο αυτό περιλαµβάνει την σχεδίαση της βάσης δεδοµένων και του συστήµατος διεπαφής καθώς επίσης και τον καθορισµό των εργαλείων που πρόκειται να χρησιµοποιηθούν στην φάση της υλοποίησης.

#### **1.3.1** Σχεδίαση βάσης δεδοµένων

Οι πληροφορίες καταχωρούνται στη βάση δεδοµένων minimarket\_db της MySQL. Οι βασικοί πίνακες είναι οι category, product, orders και member. Ένας διαχειριστής του δικτυακού τόπου είναι καταχωρηµένος στον πίνακα member. Ο πίνακας αυτός περιέχει ένα πεδίο id που αποτελεί και πρωτεύον κλειδί για τον πίνακα. Περιέχει επιπλέον το όνοµα και επώνυµο του χρήστη, το email του, το password που είναι ο

κωδικός του. Επίσης, περιέχει τον τύπο Χρήστη, καθώς επίσης και το τηλέφωνό του και τη διεύθυνσή του. Ο πίνακας έχει την παρακάτω µορφή:

| member   |
|----------|
| id       |
| pass     |
| fname    |
| Iname    |
| email    |
| adress   |
| phone    |
| usertype |
| username |

Σχήµα *2* Πίνακας *member* της Β∆

Οι κατηγορίες των προϊόντων περιέχονται σε ένα πίνακα που ονοµάζεται category. Ο πίνακας περιέχει τον κωδικό της κατηγορίας, καθώς και τον τίτλο της. Επίσης περιέχει ένα πεδίο για το εικονίδιο που είναι αντιπροσωπευτικό της κατηγορίας και τέλος ένα πεδίο µε το όνοµα hypercat. Το πεδίο αυτό αν είναι 0 τότε η κατηγορία είναι µια από τις βασικές αλλιώς περιέχει τον κωδικό της κατηγορίας στην οποία ανήκει. Επίσης περιέχει το πεδίο details για την πλήρη περιγραφή της κατηγορίας ενώ υπάρχει και το πεδίο priority που καθορίζει τη σειρά εµφάνισης της κατηγορίας στο κατάλογο. Ο πίνακας έχει την εξής µορφή:

| category    |
|-------------|
| id          |
| description |
| hypercat    |
| photo       |
| details     |
| priority    |

Σχήµα *3* Πίνακας *category* της Β∆

Τα προϊόντα περιέχονται σε ένα πίνακα που ονοµάζεται product. Ο πίνακας περιέχει τον κωδικό , το barcode, καθώς και τον τίτλο. Επίσης περιέχει ένα πεδίο για το εικονίδιο που είναι αντιπροσωπευτικό και τέλος ένα πεδίο µε το όνοµα category που περιέχει τον κωδικό της κατηγορίας στην οποία ανήκει. Επίσης περιέχει το πεδίο description για την πλήρη περιγραφή. Επιπλέον περιέχει το πεδίο price που καθορίζει την τιµή πώλησης και το πεδίο quantity που καθορίζει την ποσότητα. Ο πίνακας έχει την εξής µορφή:

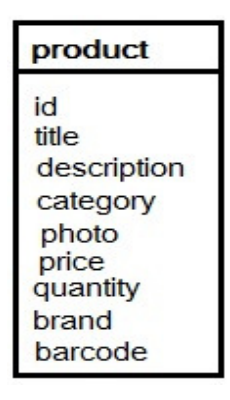

Σχήµα *4* Πίνακας *product* της Β∆

Τέλος υπάρχει ο πίνακας Orders που περιέχει τις πωλήσεις από τους πελάτες. Ο πίνακας περιέχει τον κωδικό της παραγγελίας, καθώς και τον κωδικό του πελάτη που την έχει υποβάλλει. Περιέχει επίσης τα πεδία orderdate και ordertime καθορίζουν την ηµεροµηνία και ώρα αγοράς της ενώ το πεδίο qty περιέχει το πλήθος. Το πεδίο status δηλώνει αν η παραγγελία είναι ακόµα εκκρεµής.

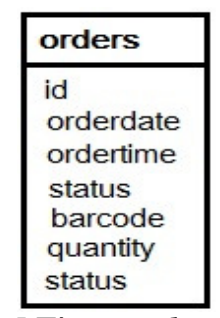

Σχήµα *5* Πίνακας *ordrers* της Β∆

Παρακάτω παρουσιάζουµε και το σχεσιακό σχήµα της βάσης:

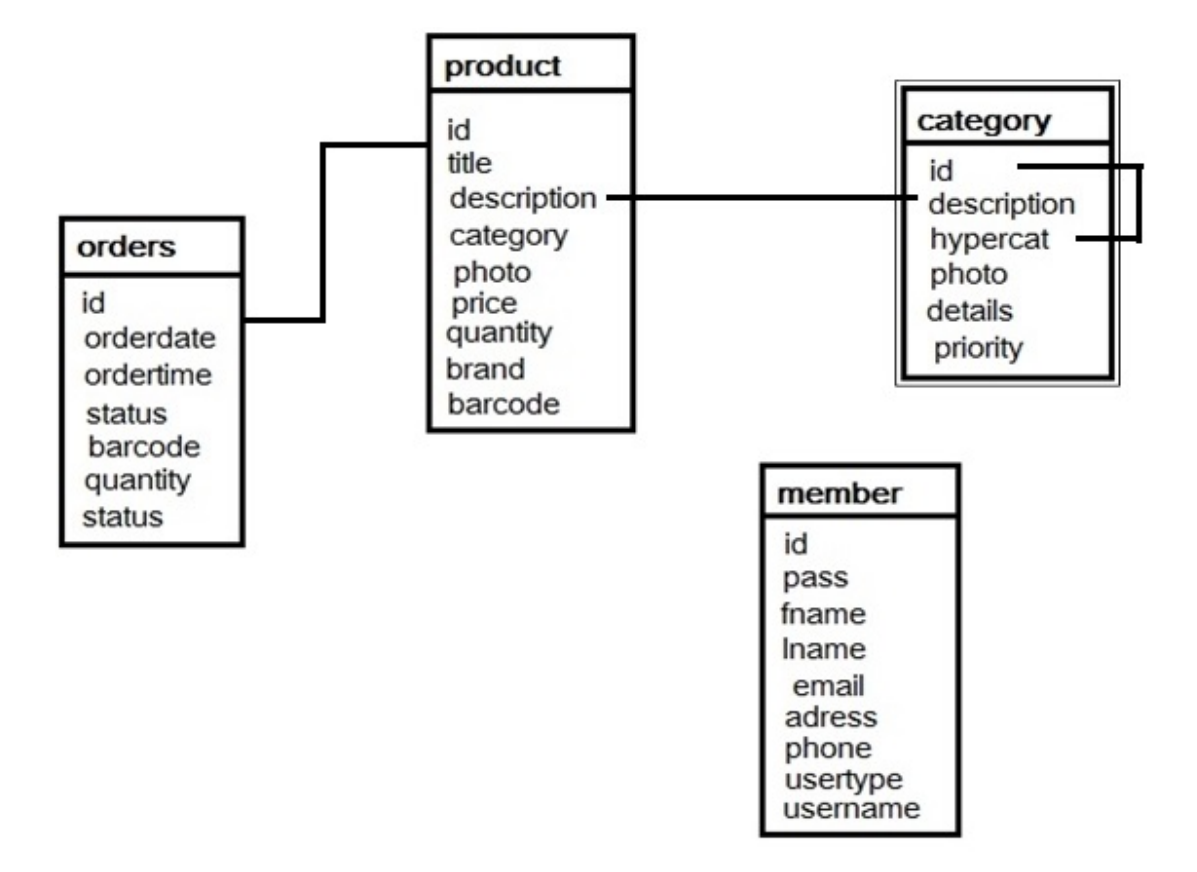

Σχήµα *6* Σχεσιακό Σχήµα της Β∆

Στη συγκεκριµένη εφαρµογή η βάση δεδοµένων έχει υλοποιηθεί µε τη χρήση MySQL.

Για τη πρόσβαση στη βάση χρησιµοποιείται ο χρήστης Root χωρίς τη χρήση κωδικού.

### **1.4** ∆ικτυακός τόπος

Στο ∆ιάγραµµα παρουσιάζεται το σχεδιάγραµµα περιήγησης στο δικτυακό τόπο.

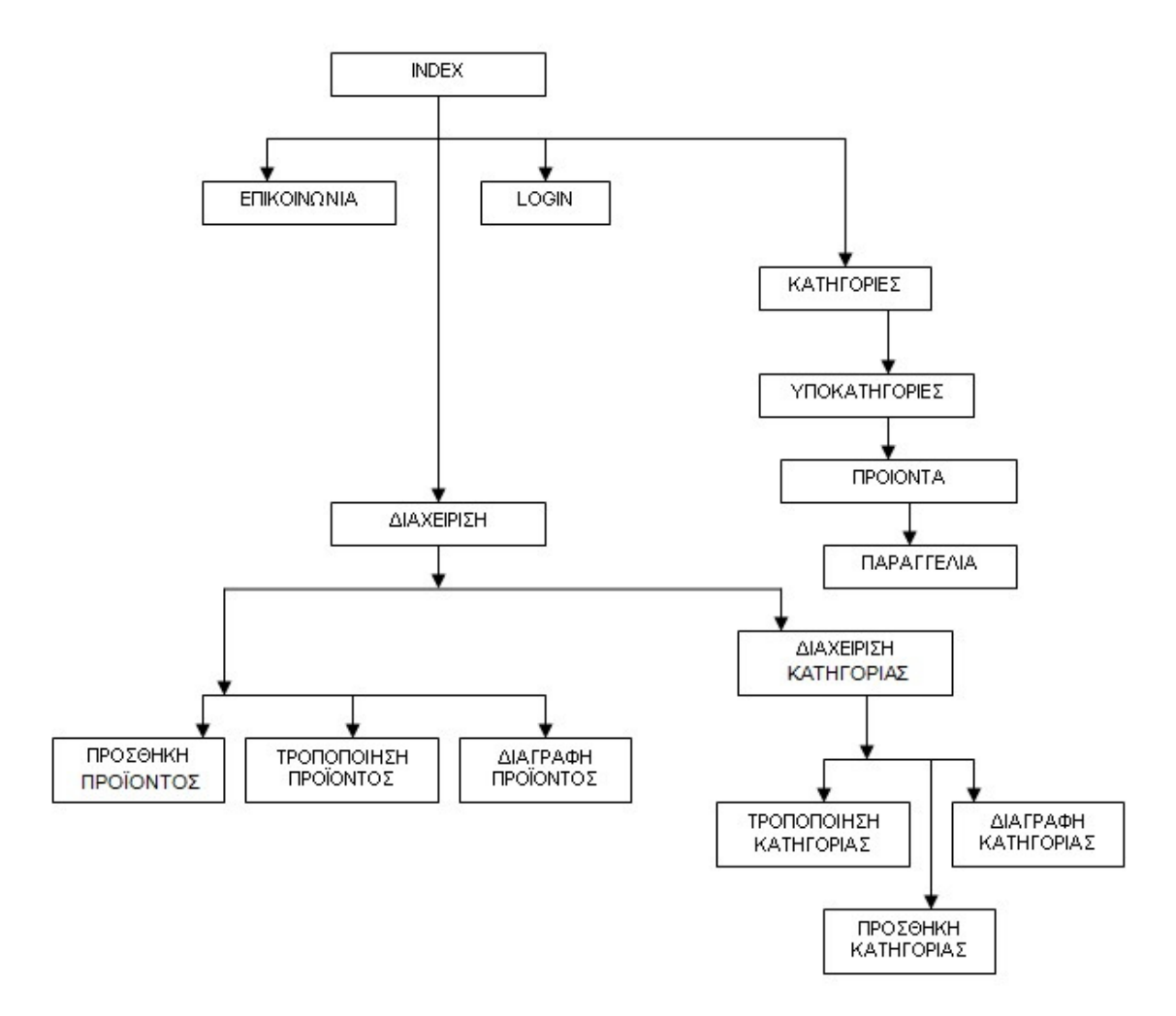

Σχήµα *7* Χάρτης πλοήγησης της εφαρµογής

## **1.5** Προγραµµατισµός σε επίπεδο **client**

#### **1.5.1 Hypertext Markup Language (HTML) 4.0**

Η HTML (HyperText Markup Language) είναι η βασική γλώσσα που χρησιµοποιείται στον Παγκόσµιο Ιστό για την περιγραφή της δοµής και της µορφής του περιεχοµένου ενός εγγράφου. Οι φυλλοµετρητές (web browsers) µεταφράζουν τη γλώσσα αυτή έτσι ώστε να παρουσιάσουν στο χρήστη το περιεχόµενο του εγγράφου µε τον τρόπο αναπαράστασης που περιγράφεται από τη γλώσσα.

Η περιγραφή των περιεχοµένων µιας ιστοσελίδας γίνεται µε τη χρήση των tags. Σε συνδυασµό µε τα Cascading Style Sheets (CSS) ο συντάκτης µιας ιστοσελίδας µπορεί να προσδιορίσει πως τα στοιχεία του εγγράφου θα εµφανιστούν παρακάµπτοντας τις προεπιλογές ενός browser.

Οι βασικές αρχές της HTML στην έκδοση 4.0 είναι οι εξής:

∆ιαχωρισµός του περιεχοµένου από τον τρόπο παρουσίασης µέσω των **style sheets.** Αποτελεί τη βασική αρχή σχεδίασης Web περιεχοµένου. Η HTML 4.0 κάνει σαφή διαχωρισµό της δοµή από τον τρόπο παρουσίασης του περιεχοµένου για την καλύτερη και αποδοτικότερη δηµιουργία ιστοσελίδων. Αυτό επιτυγχάνεται µε τη χρήση των cascade style sheets (CSS).

Προσβασιµότητα και ∆ιεθνής Προτυποποίηση**.** Στην HTML 4.0 βασική αρχή θεωρείται η πρόσβαση στο περιεχόµενο για άτοµα που χρησιµοποιούν ειδικούς browsers είτε λόγω µειωµένων ικανοτήτων ή λόγω έλλειψης τηλεπικοινωνιακής υποδοµής. Επίσης είναι σηµαντική η υποστήριξη κωδικοποιήσεων για όλες τις γλώσσες.

Αποδοτικότερη µετάφραση των εγγράφων **Web.** Στην HTML 4.0 προστέθηκα αρκετά στοιχεία για την καλύτερη και αποδοτικότερη µετάφραση των εντολών περιγραφής του περιεχοµένου.

Καθορισµός τριών και µόνο **DTD.** Στην HTML 4.0 υπάρχουν τρεις τύποι εγγράφων που µπορούν να χρησιµοποιηθούν ως Document Type Definitions (DTD): Strict, Transitional, και Frameset. Στο τύπο Strict η µορφοποίηση του περιεχοµένου µιας ιστοσελίδας βασίζεται µόνο στο αντίστοιχο CSS αγνοώντας τα χαρακτηριστικά περιγραφής στοιχείων που βρίσκονται µέσα στο HTML έγγραφο. Στο Transitional DTD γίνεται µια παραχώρηση και λαµβάνονται υπόψη κάποια χαρακτηριστικά που περιγράφουν τη µορφοποίηση µέσα στο έγγραφο. Τέλος ο τύπος Frameset DTD καθορίζει τον τρόπο χρήσης των frames στην HTML 4.0.

Με την έκδοση 4.01, δόθηκαν λύσεις σε µερικά προβλήµατα της HTML 4.0.1.

#### **1.5.2 Cascading Style Sheets (CSS)**

Τα Cascading Style Sheets (CSS) είναι ένας µηχανισµός για τη µορφοποίηση του περιεχοµένου των εγγράφων που είναι γραµµένα σε HTML ή XML, εφαρµόζοντας στυλ µορφοποίησης σε τύπους στοιχείων ή κλάσεων καθορισµένων από τον συντάκτη του εγγράφου ή συγκεκριµένες περιπτώσεις αυτών των στοιχειών.

Τα Stylesheets µπορούν να χρησιµοποιηθούν για να ορίσουν τον τρόπο εµφάνισης ενός ολόκληρου δικτυακού τόπου µε ενιαίο τρόπο. Τα CSS υποστηρίχτηκαν από το W3C έτσι ώστε η µορφοποίηση των HTML σελίδων να στηρίζεται σε stylesheets έτσι να γίνεται διαχωρισµός του περιεχοµένου από τον τρόπο παρουσίασης, συµβάλλοντας έτσι σε ένα πιο απλό και σωστά δοµηµένο Παγκόσµιο Ιστό.

#### **1.5.3 JavaScript**

Η JavaScript αρχικά δηµιουργήθηκε από τη Netscape για να επιτρέπει στις σελίδες που αποκωδικοποιούνται από τον browser Navigator 2.x να έχουν αλληλεπίδραση µε τον χρήστη. Το όνοµα αν και παραπέµπει στη γλώσσα της Sun Microsystems (τώρα πλέον ανήκει στην Oracle), τη Java, έχει λίγα κοινά. Αρχικά προοριζόταν για προγραµµατισµό σε επίπεδο server αλλά η υποστήριξή της από τους browsers την έκανε πολύ δηµοφιλή στον προγραµµατισµό σε επίπεδο client. Αρχικά υποστηριζόταν από τον Netscape Communicator και στη συνέχεια από τον Microsoft Internet Explorer. Σήμερα με την προτυποποίημένη έκδοση της, την ECMA-262 ECMAScript είναι πλέον η standard γλώσσα προγραμματισμού που συναντάμε ενσωµατωµένη σε HTML κώδικα.

Η JavaScript είναι µια απλή και ελαφριά όσον αφορά την απαίτηση πόρων γλώσσα η οποία χρησιµοποιεί διερµηνευτή για την µετάφρασής της και υποστηρίζεται από όλες τις πλατφόρµες. Έχει στοιχεία αντικειµενοστραφούς προγραµµατισµού και δίνει τη δυνατότητα δηµιουργίας εφέ και αλληλεπίδρασης µε το χρήστη των ιστοσελίδων

Η βασική JavaScript περιέχει σύνολα αντικειµένων όπως τύπους Array, Date, και Math, και επίσης βασικά στοιχεία όπως εντολές, τελεστές πράξεων και δομές. Η Core JavaScript αποτελεί τη βάση για την γλώσσα σε επίπεδο client side και server side. Η Client-side έκδοση της JavaScript περιέχει επίσης στοιχεία για την διαχείριση αντικειµένων που βρίσκονται σε µια ιστοσελίδα µέσω του προτύπου DOM (Document Object Model).

Μερικές από τις δυνατότητες της JavaScript οι ακόλουθες:

.

- Χρησιµοποιείται για να προσθέσει αλληλεπιδραστικότητα των χρηστών µε τις ιστοσελίδες χωρίς να επιφορτίζεται ο server.
- Μπορεί να γράψει και να διαβάσει cookies
- Χρησιµοποιείται για τη δηµιουργία εργαλείων εκτέλεσης υπολογισµών ενσωµατωµένων στις ιστοσελίδες.
- Μπορεί να χρησιµοποιηθεί για τη δηµιουργία ιστοσελίδων on-the-fly χωρίς τη παρέµβαση του server.
- Έχει τη δυνατότητα αναγνώρισης του browser, του Λειτουργικού Συστήµατος ή του µεγέθους της οθόνης του client.
- Χρησιµοποιείται πολύ συχνά για την επικύρωση των δεδοµένων εισόδου σε µια φόρµα.

#### **1.6** Προγραµµατισµός σε επίπεδο **Server**

Πρόκειται για τεχνολογίες προγραµµατισµού και ανάπτυξης εφαρµογών οι οποίες εκτελούνται στην µεριά του web server πριν το περιεχόµενο αποσταλεί στον web browser του τελικού χρήστη.

PHP. Η PHP είναι μια διαδεδομένη γλώσσα script που εκτελείται σε επίπεδο server και χρησιµοποιείται στη δηµιουργία ισοτόπων δυναµικού περιεχοµένου. Είναι γλώσσα ανοικτού κώδικα.

**MySQL.** Η MySQL είναι ένα ισχυρό Σύστηµα ∆ιαχείρισης Βάσεων ∆εδοµένων. Πρόκειται για λογισµικό ανοικτού κώδικα και η διαχείριση των βάσεων γίνεται µε τη γλώσσα Structured Query Language (SQL). Συνδυάζεται συνήθως µε PHP και τη υποστηρίζεται από όλα τα λειτουργικά συστήµατα. Βασικός ανταγωνιστής είναι ο SQL Server της Microsoft με αρκετά υψηλό κόστος εγκατάστασης και λειτουργίας.

Πιο αναλυτικά οι πιο διαδεδοµένες τεχνολογίες ανάπτυξης δυναµικών εφαρµογών σε επίπεδο Server είναι οι παρακάτω.

#### **1.6.1 PHP**

Οι ιστοσελίδες περιέχουν κώδικα γραµµένο σε γλώσσα HTML (Hyper Text Markup Language). Σε µια Web εφαρµογή όµως εκτός των περιεχοµένων, (server pages) οι ιστοσελίδες περιέχουν ενσωµατωµένο και εκτελέσιµο κώδικα ο οποίος εκτελείται στον Server χωρίς να είναι ορατός στον τελικό χρήστη. Τέτοιες σελίδες είναι οι PHP σελίδες (Hypertext Preprocessor). Η ΡΗΡ ξεκίνησε αρχικά σαν µια σύντοµη έκδοση της Perl από τον Rasmus Lerdorf το 1994. ∆ανείστηκε στοιχεία από τη C, τη Java και την Perl και αναπτύχθηκε έτσι ώστε να µπορεί να ενσωµατωθεί σε αρχεία HTML µε επέκταση ".php", ".php3", ή ".phtml". Βασικό της χαρακτηριστικό είναι ότι οι σελίδες αυτές σχεδιάζονται δυναµικά ανάλογα µε την εκτέλεση του κώδικα. Τα βασικά χαρακτηριστικά των δυναµικών PHP σελίδων είναι τα εξής:

- Είναι πολύ εύκολη η εκµάθηση της PHP
- Υποστηρίζει πολλές πλατφόρµες (Windows, Linux, Unix, κα)
- Υπάρχει συµβατότητα µε σχεδόν όλους τους servers (Apache, IIS, κα)
- Παρέχει εύκολη συνδεσιµότητα µε Βάσεις ∆εδοµένων όπως MySQL, Oracle, Sybase, PostgreSQL, Generic ODBC κα.
- Ανήκει στην κατηγορία του Λογισµικού Ανοικτού Κώδικα (Open Source software).
- Συνεργάζεται µε την επίσης Ανοικτού Κώδικα βάση ∆εδοµένων MySQL.
- Η χρήση είναι δωρεάν.

Ο προγραµµατισµός σε PHP είναι οικείος σε προγραµµατιστές C, Perl και Java.

#### **1.6.2 MySQL**

Βασικό συστατικό µιας web εφαρµογής είναι µια βάση δεδοµένων για την καταχώρηση, συντήρηση και προβολή πληροφοριών στους χρήστες. Στην πλευρά του server υπάρχει ένα σύστηµα ∆ιαχείρισης Βάσης ∆εδοµένων συνήθως Σχεσιακής (Relational Database System - RDBMS) όπου καταχωρούνται τα δεδοµένα. Ανάλογα µε τις ενέργειες και τις αιτήσεις του χρήστη, ο server επικοινωνεί µε το σύστηµα διαχείρισης της βάσης δεδοµένων εκτελώντας ερωτήµατα στη γλώσσα SQL.

Το σύστηµα διαχείρισης της Βάσης ∆εδοµένων απαντάει σε αυτά τα ερωτήµατα του server είτε αποστέλλοντας τα δεδοµένα που προέκυψαν σαν αποτελέσµατα των ερωτηµάτων ή εκτελώντας κάποια εισαγωγή ή διαγραφή δεδοµένων. Η επικοινωνία µεταξύ Server εφαρµογής και Βάσης ∆εδοµένων γίνεται µε τη χρήση οδηγών (Database Connectivity drivers).

Στη συγκεκριµένη εφαρµογή χρησιµοποιείται η MySQL. Η MySQL είναι ένα Σύστηµα ∆ιαχείρισης Σχεσιακής Βάσης ∆εδοµένων. Αναπτύχθηκε σαν µια εφαρµογή της γλώσσας SQL από την TcX. Είναι αρκετά σταθερό σύστηµα και πολύ ευέλικτο. Υποστηρίζει όλες τις λειτουργίες και τους τύπους δεδοµένων της standard SQL. Τα πιο σηµαντικά χαρακτηριστικά της MySQL είναι τα ακόλουθα:

- Η MySQL ανήκει στο λογισμικό Ανοικτού Κώδικα (Open Source).
- Είναι γρήγορη και υποστηρίζει multi-thread και πολυχρηστικό περιβάλλον.
- Υποστηρίζει τη standard SQL.
- Υποστηρίζει ποικίλες πλατφόρµες.
- Η χρήση της είναι δωρεάν.

#### **1.6.3** Συνδυασµός **PHP – MySQL**

Ο συνδυασµός της γλώσσας PHP και της Β∆ MySQL έχει σαν βασικό πλεονέκτηµα ότι υποστηρίζεται από σχεδόν όλες τις πλατφόρµες. Έχουν κοινά χαρακτηριστικά όπως είναι το γεγονός ότι ανήκουν και οι δύο στις εφαρµογές Ανοικτού Κώδικα και τα δικαιώµατα χρήσης τους είναι δωρεάν. Εξαιτίας των κοινών αυτών χαρακτηριστικών, έχουν αναπτυχθεί Web Servers που υποστηρίζουν τα δύο αυτά λογισµικά και την άµεση συνδεσιµότητα µεταξύ τους.

Η βασική λειτουργία του συνδυασµού των δύο τεχνολογιών είναι η εξής: Ένας δυναµικός δικτυακός τόπος αποτελείται από PHP σελίδες. Η λειτουργικότητα που παρέχουν οι σελίδες αυτές στο χρήστη στηρίζεται στον εκτελέσιµο κώδικα που είναι ενσωµατωµένος. Οι δυναµικές σελίδες PHP περιέχουν κώδικα ο οποίος εκτελείται στον server. Ο κώδικας αυτός εκτελεί ερωτήματα σε SQL τα οποία μεταβιβάζονται μέσω του ειδικού driver της MySQL στη βάση MySQL. Ανάλογα µε την αίτηση του χρήστη µπορεί να γίνει µια καταχώριση, τροποποίηση ή διαγραφή δεδοµένων στη Βάση. Επίσης ο χρήστης µπορεί να αιτηθεί την ανάκτηση κάποιας πληροφορίας. Η αίτηση µεταβιβάζεται στη Βάση ∆εδοµένων και τα αποτελέσµατα επιστρέφουν στο Web Server. Στη συνέχεια τα δεδοµένα χρησιµοποιούνται στη δηµιουργία της σελίδας που τελικά αποστέλλεται στο χρήστη και του προβάλει το περιεχόµενο που ζήτησε. Το περιεχόµενο παρουσιάζεται στο χρήστη από τον αντίστοιχο browser. Η διαδικασία παρουσιάζεται στο Σχήµα 5.

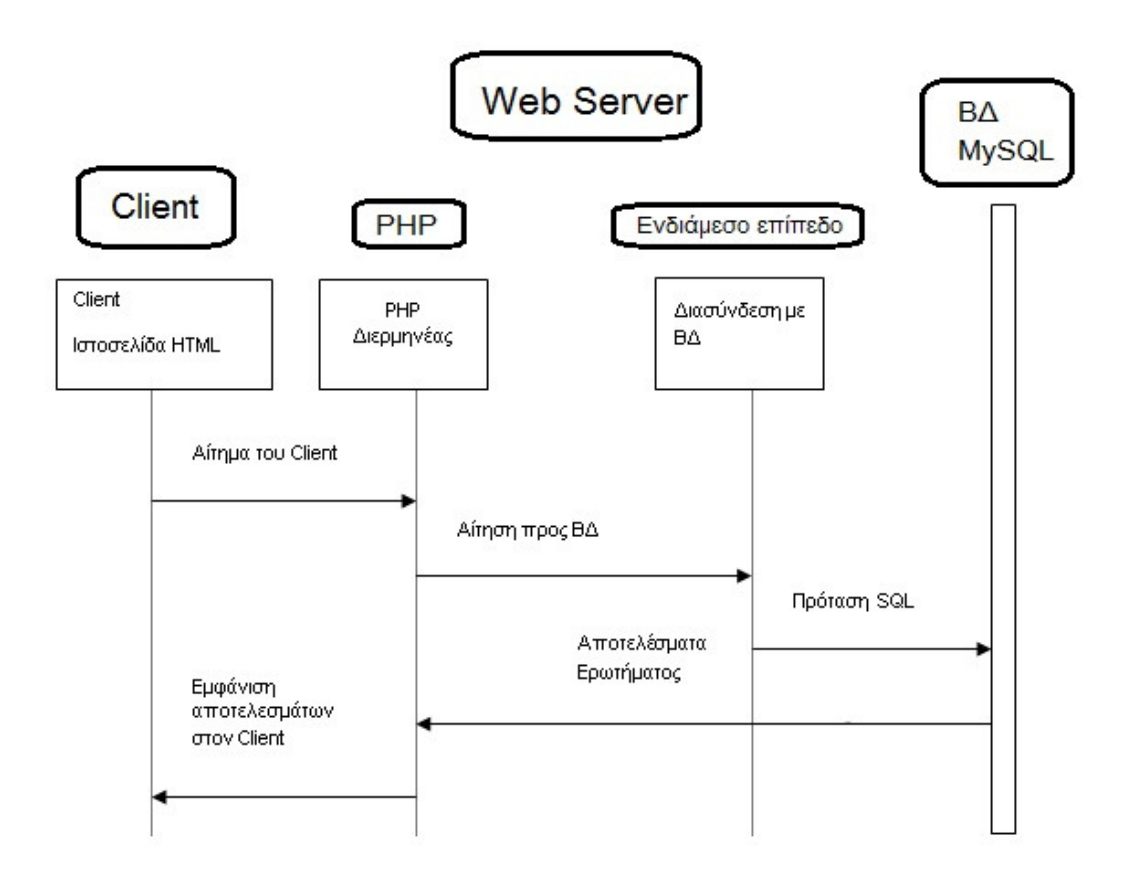

Σχήµα *8* ∆ιασύνδεση *client - server*

## **2** Στάδια Υλοποίησης

## **2.1** Αρχική **(index.php)**

Η αρχική σελίδα αποτελείται από τις βασικές επιλογές περιήγησης που αφορούν στον κατάλογο Προϊόντων, την επικοινωνία και την είσοδο των µελών. Με την επιλογή Κατάλογος ο επισκέπτης µπορεί να µεταβεί στη σελίδα category.php για την προεπισκόπηση των κατηγοριών Προϊόντων.

## **2.2** Κατάλογος **(category.php)**

Στη σελίδα αυτή εµφανίζονται οι βασικές κατηγορίες Προϊόντων όπως αυτές έχουν καθορισθεί από το διαχειριστή. Αυτό επιτυγχάνεται µε ένα select ερώτηµα στον πίνακα category.

```
<?php 
   $option = mysql_query("SELECT * 
                               FROM category 
                               WHERE hypercat = 0ORDER BY priority"); 
   $i=0;while($i < mysql_num_rows($option)) 
   { 
?> 
<div class = "fp_services_box 
       <?php 
      if (!(($i % 2)==0)) echo 'last_box' 
   ?> 
"<h2>
   <?php 
      echo mysql_result($option, $i, "description"); 
   ?> 
\langle/h2>
<a href= "subcategory.php?section = 
   <?php echo mysql_result($option, $i, "id"); 
   ?> 
"\langleimg width = "120" height= "120" src= "images/
             <?php 
                    echo mysql_result($option, $i, "photo"); 
            2 > 0 class= "image_fl" alt="Image" /> 
</a> 
< p > <?php 
            echo mysql_result($option, $i, "details");
       ?> 
\langle/p>
<a href= "subcategory.php?section = 
       <?php 
             echo mysql_result($option, $i, "id"); 
      ? > "
\texttt{Class} = \texttt{''more float\_r''>}</a> 
</div> 
<?php 
      $i++; } 
?>
```
Επιλέγοντας µια από τις κατηγορίες ο επισκέπτης µεταβαίνει στη σελίδα subcategory.php.

#### **2.3** Προϊόν **(subcategory.php)**

Στη σελίδα αυτή περνάει ως παράµετρος από την προηγούµενη σελίδα το id της κατηγορίας. Στη συνέχεια µε την εκτέλεση ενός ερωτήµατος select στον πίνακα product προσπελαύνονται όλα τα προϊόντα που αφορούν τη συγκεκριµένη κατηγορία και εµφανίζονται µέσα από ένα html table.

```
<?php 
     $products = mysql query('SELECT * FROM product 
                                WHERE active = 1 
                               AND category = " .$section. "
                                ORDER BY id"); 
      $categories1 = mysql_query("SELECT * 
                                    FROM category 
                                     WHERE id= ".$section);
     $i=0;?> 
<h2>
      <?php 
            echo mysql_result($categories1, 0, "description"); 
      ?> 
\langle/h2>
      <?php 
            while($i < mysql_num_rows($products)) 
\{ ?> 
<table border="0" cellpadding="0" cellspacing="0" style = 
"border-collapse: collapse" bordercolor="#111111" width = "60%" 
height = "56"<tr>
      <td width="100%" colspan="2"> 
           <h3>
                  <?php echo mysql_result($products, $i, "title");
2≥ 2≥
           \langle/h3>
     \langle/td>
```

```
\langle/tr>
<tr> 
      <td width = "100%" colspan = "2">
             <?php echo mysql_result($products, $i, "description"); 
              ?> 
      \langle/td>
\langle/tr>
<tr>
<td width = "50%" rowspan = "4">
       <img width="200" src = "./images/products/ 
              <?php echo mysql_result($products, $i, "photo"); 
             ?>" />
\langle t \rangle<td width = "50%">
      \langle a \rangle href = "content.php?action=add&prod_id =
              <?php echo mysql_result($products, $i, "id"); 
              ?>" class="add float_r"> 
       </a> 
\langle/td>
<td width = "50%">Τιµή: 
       <?php echo mysql_result($products, $i, "price"); 
       ?> &#8364 
\langle t \rangle\langle/tr>
</table> 
\langlehr> <?php 
            $i++; } 
       ?>
```
### **2.4** Αγορά **(content.php)**

Στη σελίδα αυτή προστίθεται το προϊόν σε ένα καλάθι αγορών. Για την υλοποίηση του καλαθιού έχει δηµιουργηθεί µια session µεταβλητή τύπου πίνακα µε το όνοµα cart η οποία περιέχει το productid του προϊόντος και την ποσότητα.

\$cart = \$\_SESSION['cart'];

Ανάλογα µε τα ορίσµατα που περνούν στη σελίδα content.php γίνεται και η ανάλογη

επεξεργασία του πίνακα cart.

```
$action = $_GET['action']; 
//analoga me to an exei apantithei ananeosi H diagrafi H 
prosthiki neas agoras 
switch ($action) 
{ 
      case 'add':
```

```
5ok=1;
      break; 
      case 'delete': 
     5ok=1;
      break; 
      case 'update': 
     $ok=1; break; 
      case 'preview': 
     5ok=1;
      break; 
} 
//an to session cart einai orismeno tote h topiki metavliti cart 
pairnei to periexomeno tis session metavlitis allios to cart 
dimioyrgeite 
if (isset($_SESSION['cart'])) 
      $cart = $_SESSION['cart']; 
else 
     $cart = array();if(isset($_REQUEST["prod_id"])) 
{ 
      $prod_id=$_REQUEST["prod_id"]; 
} 
else 
     $prod_id = "";$id = $prod_id;switch ($action) 
{ 
      case 'add': 
      //an to cart exei idi dimioyrgithei tote 
      if (($cart)&&(isset($cart))) 
\{ //gia kathe prosthiki proiontos poy einai mesa sto cart 
      //ayksanei i posostita kata 1 
           if ((isset($cart[$id]))&&($cart[$id])) 
\{ if ($cart[$id]) 
                      $cart[$id]++; 
 } 
                 else 
 { 
                 //allios prostithetai sto cart me posostita 1 
                     $cart[$id] = 1; } 
 } 
           else 
\{
```

```
//an to cart den exei pote dimioyrgithei
dimioyrgeitai //kai prostithetai to kainoyrio proion me 
posostita 1 
              $cart = array();$cart[$id] = 1; } 
     break; 
     case 'delete': 
          if ($cart) 
\{ //diagrafi toy proiontoa apo to cart 
               unset($cart[$id]); 
 } 
     break; 
     case 'update': 
          if ($cart) 
\{ //gia kathe proion sto cart ananeonetai i posostita 
               foreach ($_POST as $key=>$value) 
 { 
                   if (stristr($key,'qty')) 
{
                       $id = str replace('qty','', $key);
                       $cart[$id] = $value; } 
 } 
 } 
     break; 
} 
//meta tis allages h session metavliti cart pairnei tiw times apo 
//tin apli metavliti cart 
$_SESSION['cart'] = $cart;
```
Μέσα στη σελίδα content.php για κάθε στοιχείο του πίνακα cart εκτελείται ένα select

ερώτηµα στον πίνακα product για την εµφάνιση των υπόλοιπων στοιχείων του προϊόντος.

```
foreach ($cart as $id=>$qty) 
{ 
      $product = mysql_query("SELECT * 
                               FROM product 
                              WHERE id=". $id);
     $output[] = ' <tr>'; $output[] = ' <td width = "66%">'.mysql_result($product, 0 
, "title").'</td>';
      $output[] = ' <td width = "18%">'.mysql_result($product, 
0, "price").' ευρώ</td>'; 
     $output[] = ' <td class = bt width = "13%" >
```

```
\angle FORM name = "update" id = "update" action =
"content.php? action = update" method = "POST"> 
                     <input type="text" name = "qty'.$id.'" Value = 
"'.§ qty.''' size = "3" maxlength = "3" />
      \langle/td>';
      $output[] = ' < td width = "10*" >';<br>$output[] = ' < input type = "hid"<input type = "hidden" name = "prod_id"
value = \cdot. $id.'>
              <input type = "submit" value = "Ανανέωση"> 
                     </a> 
             \langle t \rangle\langle / \text{FORM} \rangle'; $output [] = '
      $output[] = ' <td width = "10%" height ="19">';<br>$output[] = ' <a href = "content.php? action =
                           \langle a \rangle href = "content.php? action = delete &
prod_id = '.\$id.'">';
      $output[] = ' < img border="0" src = "images/delete.png"\langlea>
      \langle/td>';
      $output[] = ' </tr>';$output[] = ' < tr>';<br>$output[] = ' < td<td width = "100%" colspan = "5"
             height="18"><HR></td>';
      $output[] = ' </tr>'; $sum+=($qty * mysql_result($product,0,"price")); 
 } 
      echo join('', $output);
       } 
       else 
       echo '∆εν υπάρχουν προϊόντα στο καλάθι σας';
```

```
?>
```
#### **2.5** Ολοκλήρωση **(send.php)**

Στη σελίδα αυτή ολοκληρώνεται η αγορά για το προϊόν. Η παραγγελία εισάγεται

στον πίνακα orders και µειώνεται η ποσότητα του προϊόντος στον πίνακα product.

```
foreach ($cart as $id => $qty) 
{ 
       $today = getdate(); 
       $currentdate = $today[mday] . '/' . $today[mon] . '/' . 
$today[year]; 
       $ordertime=$today[hours] . ' . ' . $today[minutes]; 
      \text{6}date = explode("/", \text{6}currentdate);
      \text{Sorderdate} = \text{date}(\texttt{"y-m-d", }\texttt{mktime}(0, 0, 0, \text{Sdate}[1]),$date[0], $date[2]), $product = mysql_query("SELECT price 
                                  FROM product
```

```
WHERE id = "'.\text{sid}); mysql_query("INSERT INTO orders(orderdate, ordertime, 
orderprodid, quantity, priceperprod) 
                 VALUES('" . $orderdate . "','" . $ordertime . 
"'," . $id . ", " . $qty . ", " . mysql_result($product, 0, 
'price') . '')';
      mysql_query("UPDATE `product` 
 SET quantity = quantity-" . $qty . " 
WHERE id = " . $id);} 
mysql_close($link); 
$ SESSION['cart'] = '';
unset($_SESSION['cart']);
```
## **3** ∆υνατότητες και δικαιώµατα του διαχειριστή

Ο διαχειριστής έχει τη δυνατότητα προσθήκης και επεξεργασίας Προϊόντων καθώς επίσης και κατηγοριών. Η είσοδος του ∆ιαχειριστή γίνεται µέσα από την περιοχή Μέλη του site. Η είσοδος γίνεται µε τη χρήση του username admin και του κωδικού admin.

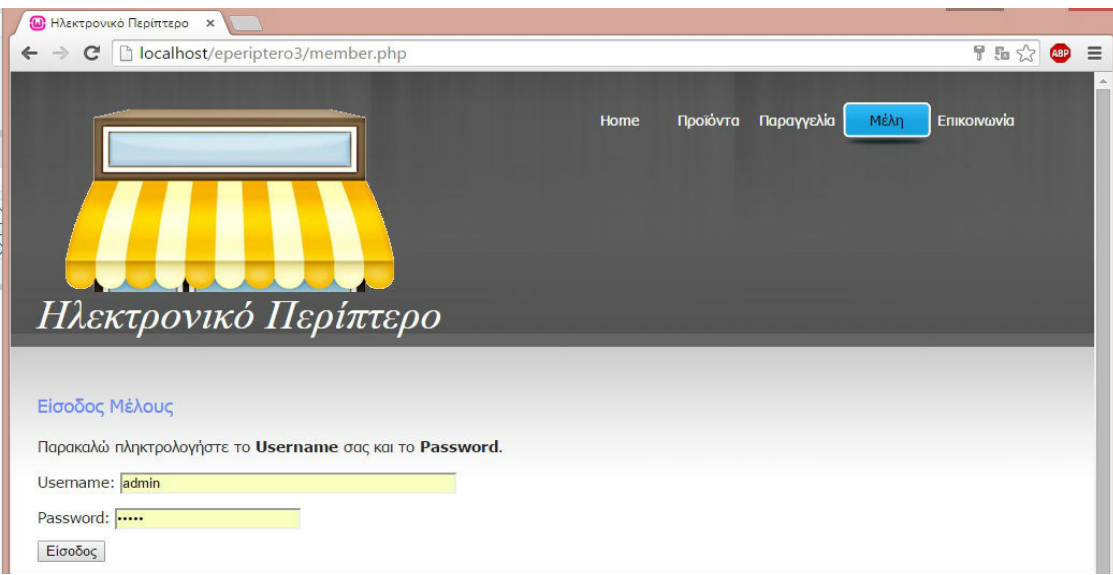

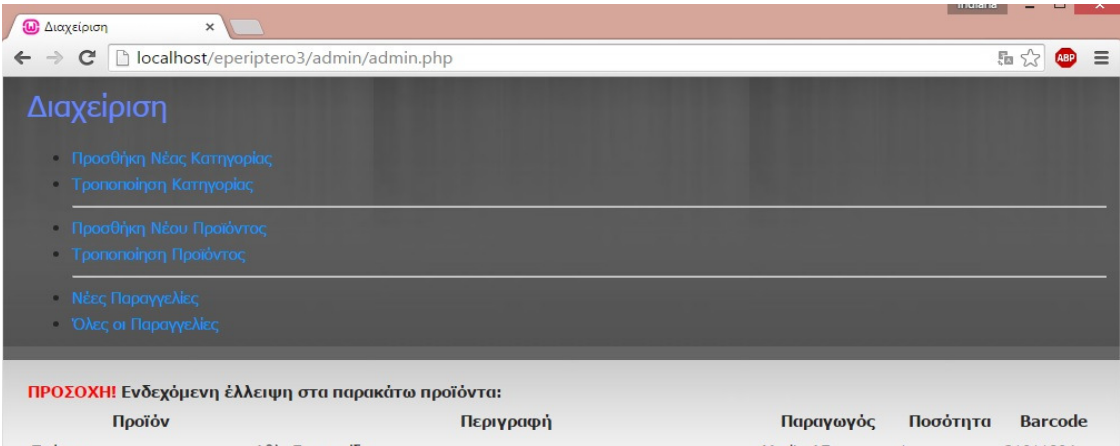

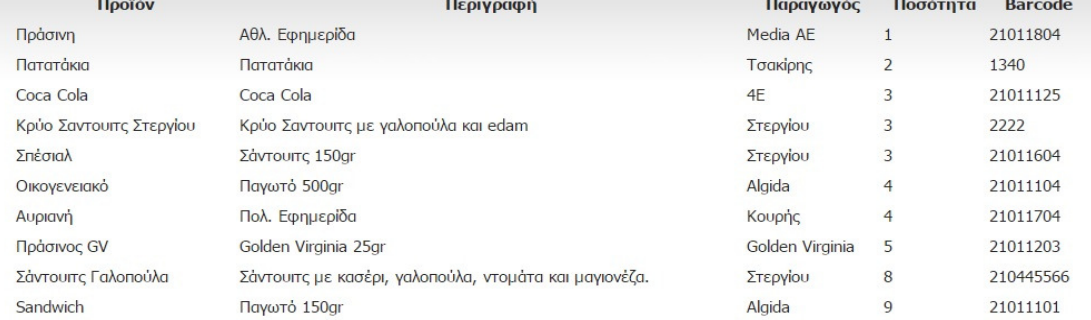

#### **3.1** Προσθήκη νέου προϊόντος

Ο διαχειριστής µπορεί να προσθέσει ένα προϊόν µέσα από τη σελίδα newproduct.php. Η σελίδα αυτή αποτελείται από µια φόρµα εισαγωγής στοιχείων για µια προσφορά. Τα στοιχεία αυτά µετά από έναν στοιχειώδη έλεγχο µε τη χρήση µιας javascript συνάρτησης υποβάλλονται στη σελίδα addproduct.php όπου και εκτελείται το ανάλογο insert ερώτηµα στον πίνακα product.

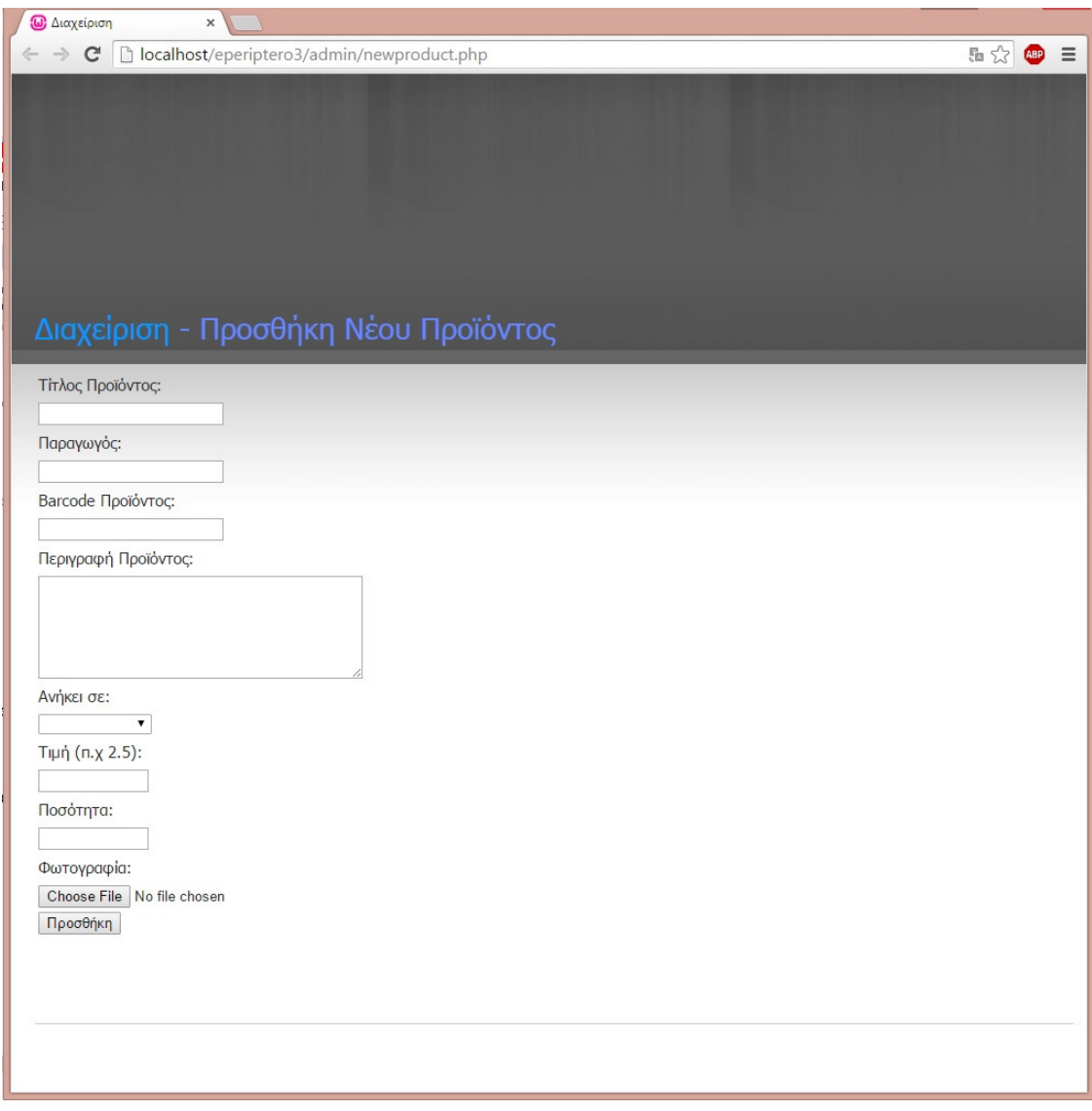

#### **3.2** Τροποποίηση Προϊόντος

Επίσης ο διαχειριστής επίσης µπορεί να τροποποιήσει µέσα από τη σελίδα updateproduct.php τα προϊόντα που έχουν προστεθεί από τον ίδιο. Στη σελίδα αυτή αρχικά επιλέγει την κατηγορία που ανήκει το προϊόν που θέλει να τροποποιήσει και στη συνέχεια επιλέγει το προϊόν.

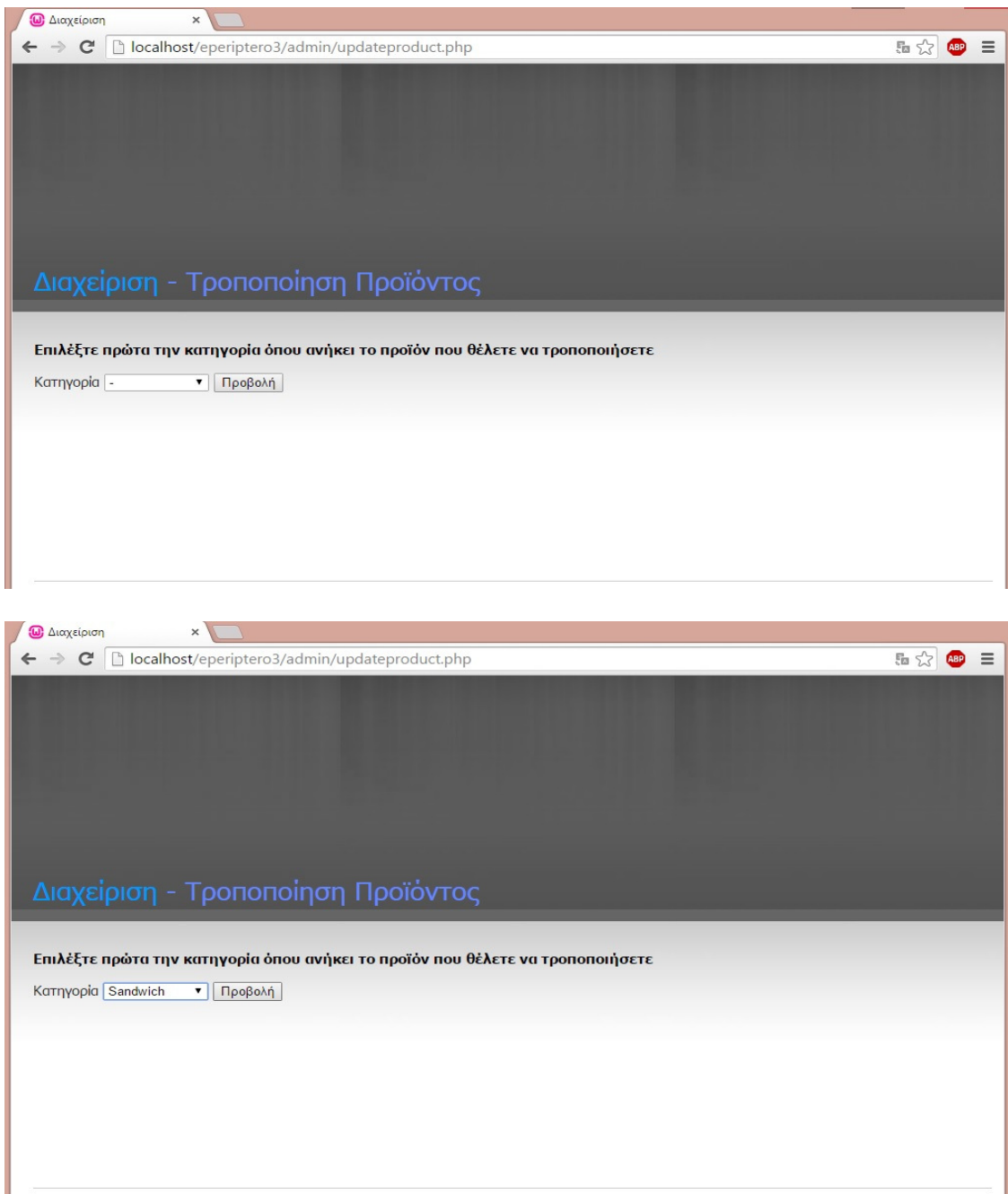

**search2.php.** Σε αυτή τη σελίδα εµφανίζονται όλα τα προϊόντα της επιλεγµένης κατηγορίας. Ο διαχειριστή µπορεί είτε να πατήσει Τροποποίηση είτε ∆ιαγραφή.

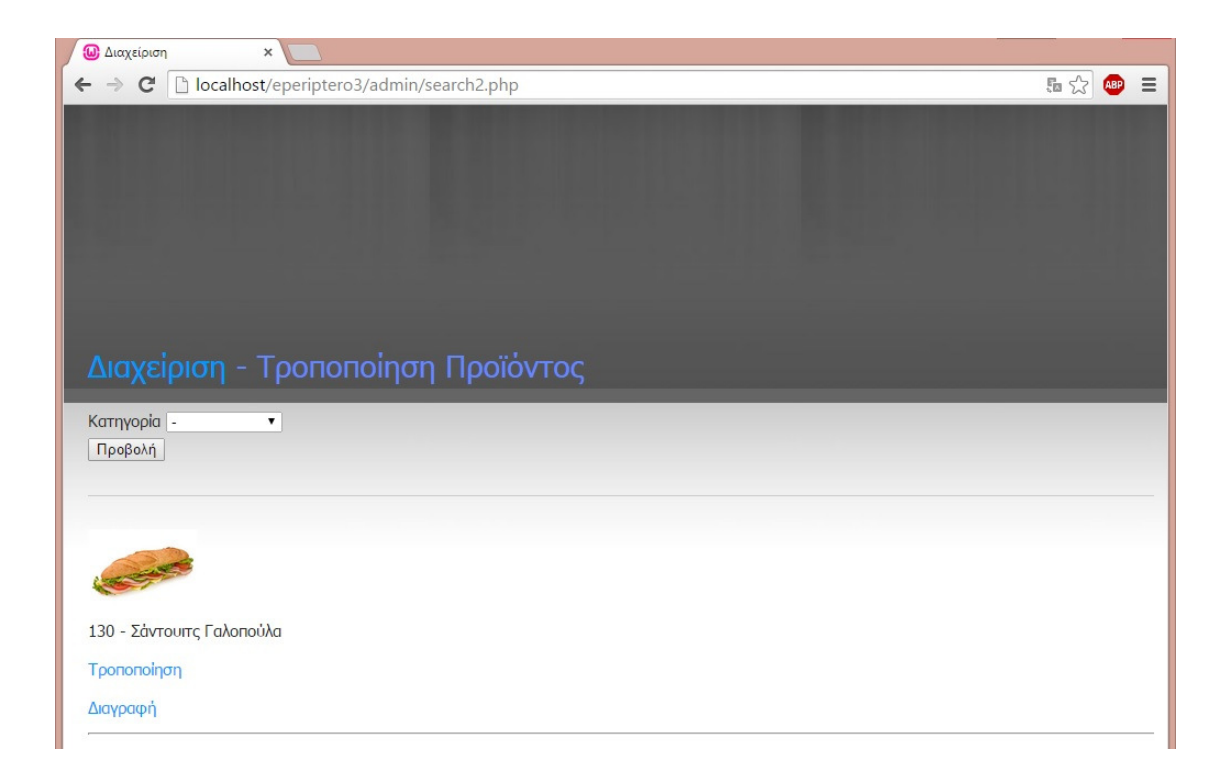

**alterproduct.php.** Στη σελίδα αυτή µεταβαίνει ο διαχειριστής αφού επιλέξει το προϊόν που επιθυµεί να τροποποιήσει. Η φόρµα τροποποίησης περιέχει ήδη τις παλαιότερες τιµές των πεδίων. Μόλις συµπληρώσει τη φόρµα και την υποβάλλει, τα στοιχεία αποστέλλονται στη σελίδα confirmproduct.php όπου εκτελούνται και τα αντίστοιχα ερωτήµατα update στον πίνακα product.

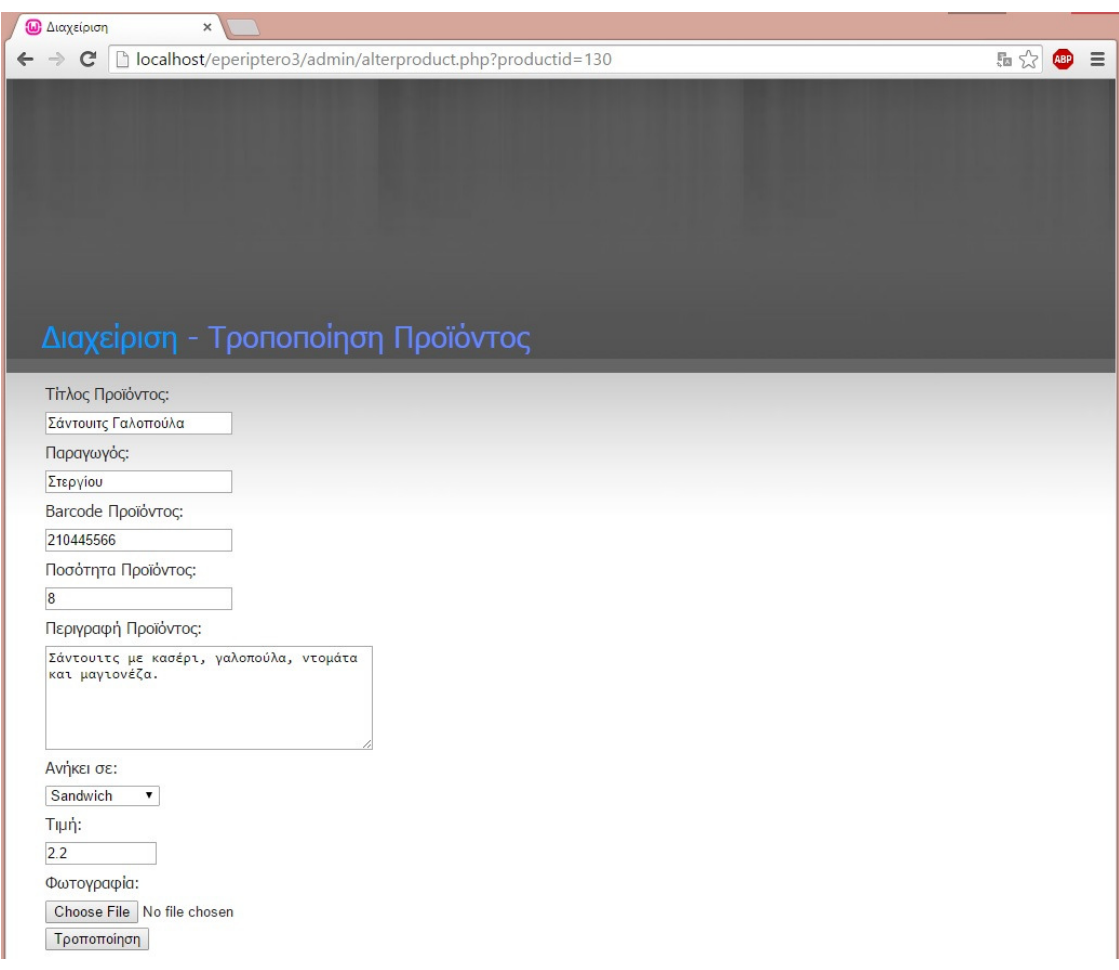

**confirmproduct.php.** Στη σελίδα αυτή ο διαχειριστής µπορεί να δει ό,τι αλλαγές έχει κάνει προηγουµένως. Η κατηγορία του προϊόντος εµφανίζεται µε link ώστε να µπορεί να µεταβεί σε αυτήν και να κάνει επισκόπηση των προϊόντων της κατηγορίας. Παράλληλα µπορεί µε την αναζήτηση που προσφέρεται πάνω δεξιά να ψάξει και να επιβεβαιώσει ότι το προϊόν καταχωρήθηκε µε τα στοιχεία που αυτός επιθυµούσε.

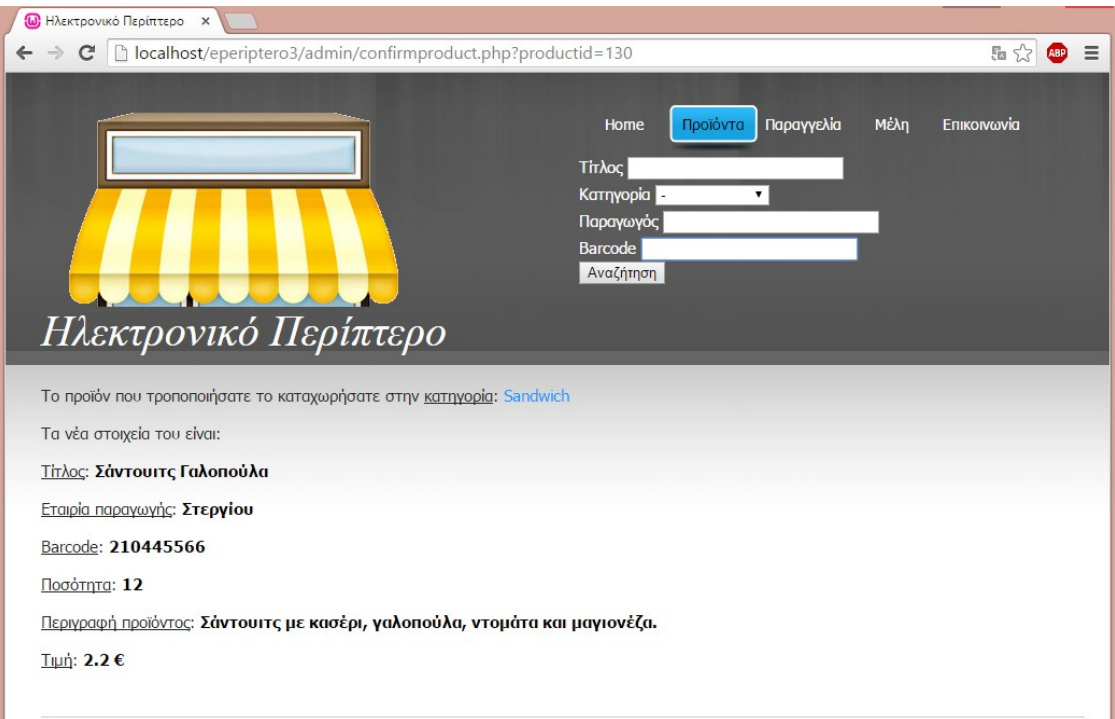

#### **3.3** Νέες Παραγγελίες

Τέλος ο διαχειριστής µπορεί να κάνει προεπισκόπηση των παραγγελιών που αφορούν προϊόντα του µέσα από τη σελίδα Προβολή Παραγγελίας. Υπάρχει η δυνατότητα να προβάλλει µόνο τις νέες παραγγελίες που είναι εκκρεµείς (status = 0) ή µέσα από την επιλογή προβολής όλων να κάνει προεπισκόπηση όλων. Στη σελίδα των νέων παραγγελιών µπορεί να κάνει είτε διαγραφή µε την εκτέλεση του αντίστοιχου delete query στη σελίδα deleteorder ή ολοκλήρωση της παραγγελίας μέσα από τη σελίδα changeorder και την αλλαγή του status.

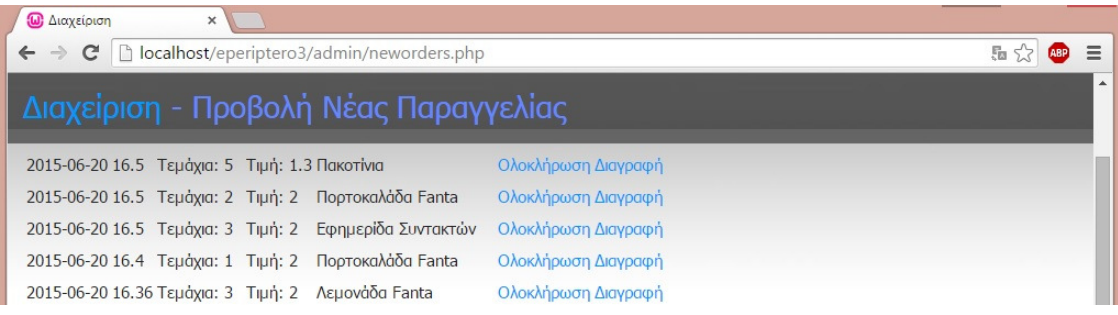

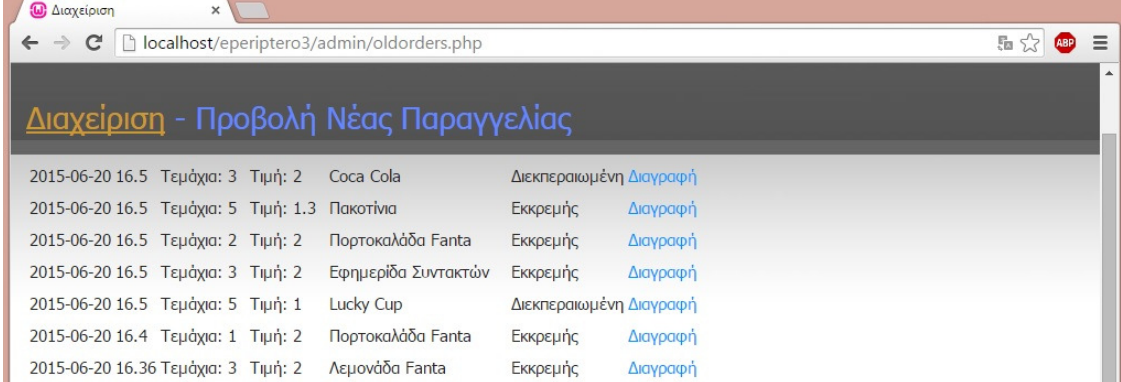

## **3.4** Προσθήκη Νέας Κατηγορίας

Ο διαχειριστής µπορεί να προσθέσει µια νέα κατηγορία µέσα από τη σελίδα newsection.php. Η σελίδα αυτή αποτελείται από µια φόρµα εισαγωγής στοιχείων για µια κατηγορία. Τα στοιχεία αυτά µετά από έναν στοιχειώδη έλεγχο µε τη χρήση µιας javascript συνάρτησης υποβάλλονται στη σελίδα addsection.php όπου και εκτελείται το ανάλογο insert ερώτηµα στον πίνακα category.

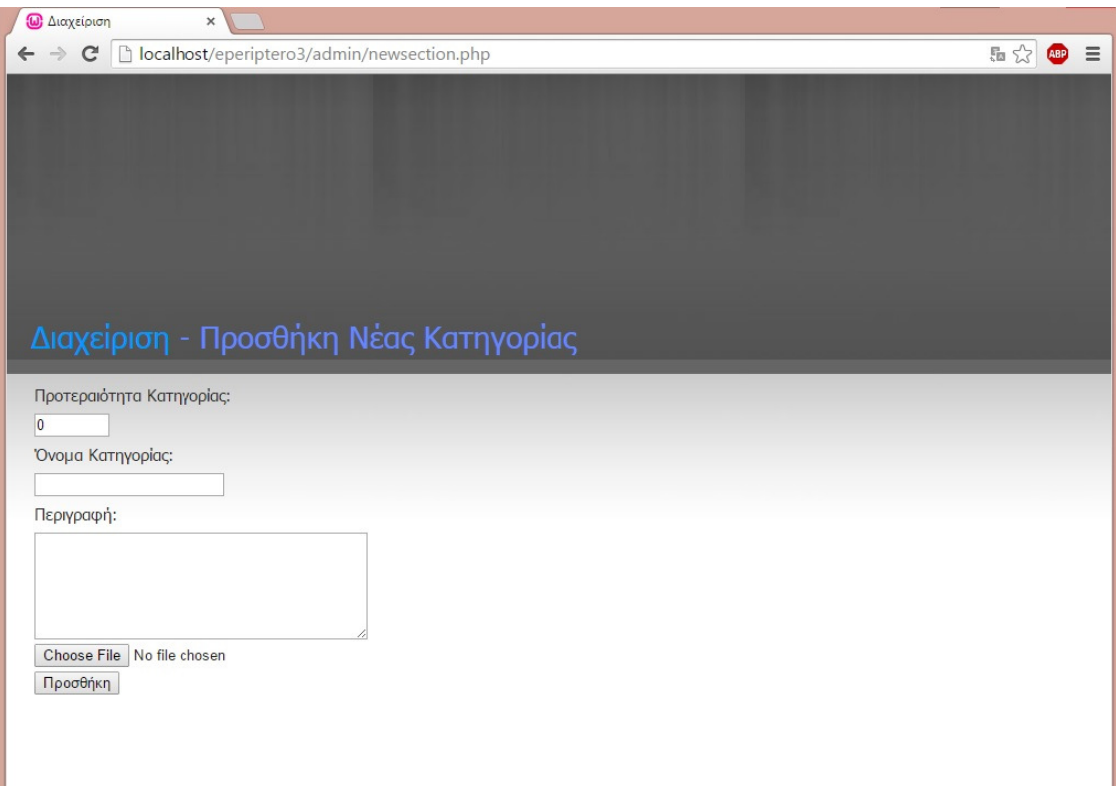

## **3.5** Τροποποίηση Κατηγορίας

Επίσης ο διαχειριστής µπορεί να τροποποιήσει µέσα από τη σελίδα updatesection.php τις κατηγορίες. Στη σελίδα αυτή εµφανίζονται όλες οι κατηγορίες που έχει προσθέσει στο παρελθόν και επιλέγει ποια από αυτές πρόκειται να τροποποιήσει.

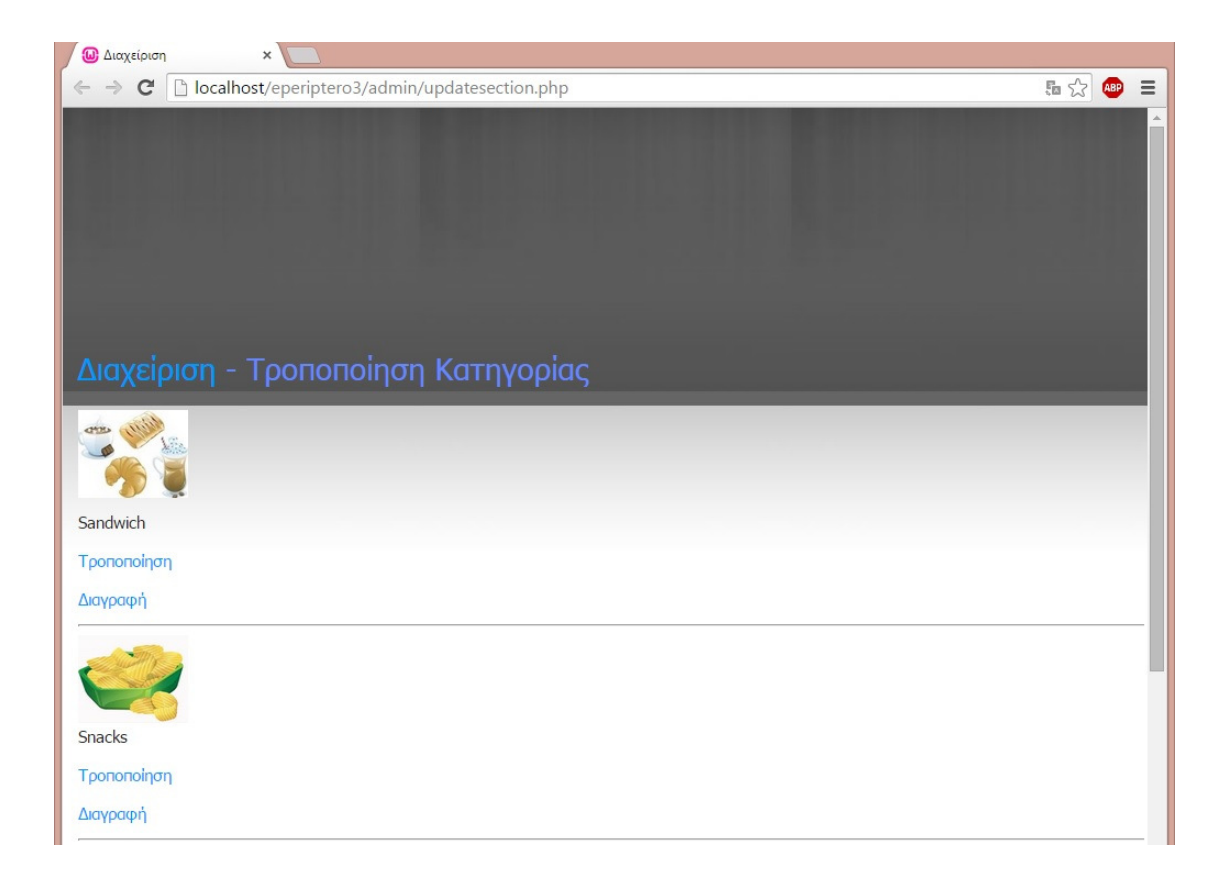

**altersection.php.** Στη σελίδα αυτή µεταβαίνει ο διαχειριστής αφού επιλέξει την κατηγορία που επιθυµεί να τροποποιήσει. Η φόρµα τροποποίησης περιέχει ήδη τις παλαιότερες τιµές των πεδίων. Μόλις ο διαφηµιζόµενος συµπληρώσει τη φόρµα και την υποβάλλει, τα στοιχεία αποστέλλονται στη σελίδα changesection.php όπου εκτελούνται και τα αντίστοιχα ερωτήµατα update στον πίνακα category.

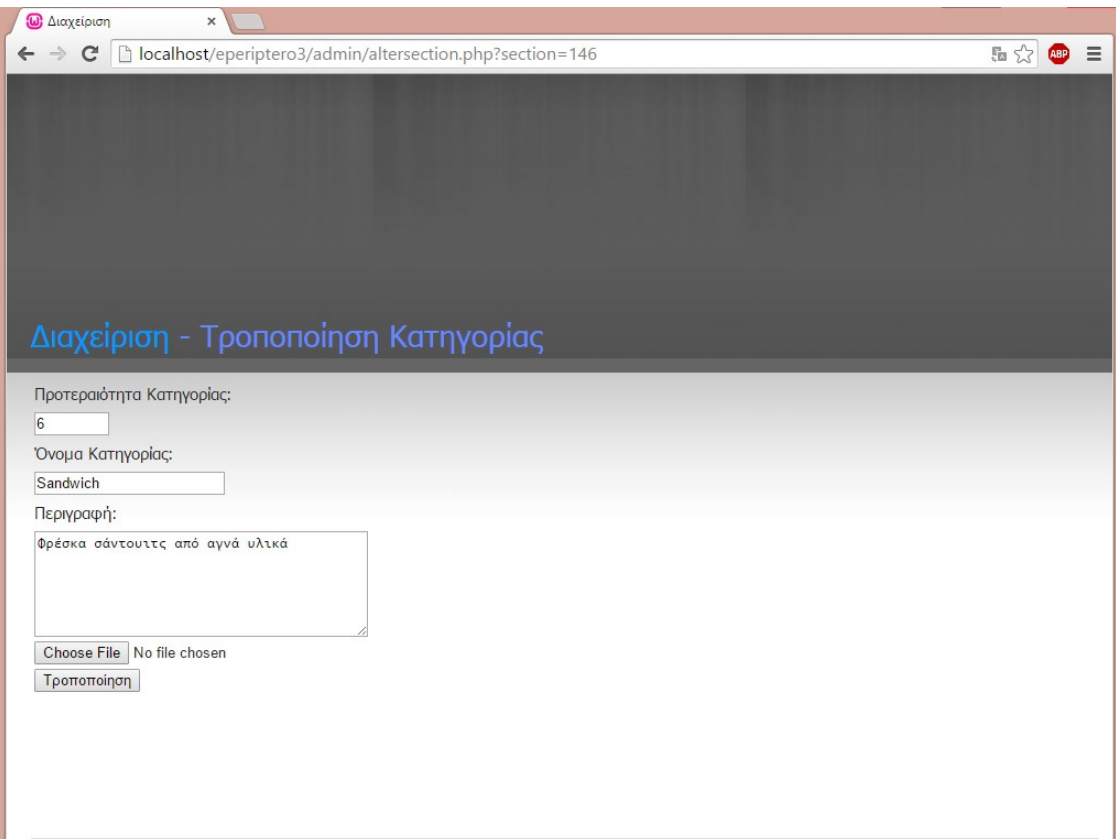

## **4 Web Server**

Η εγκατάσταση και ο έλεγχος της εφαρµογής έγινε µε τη χρήση του λογισµικού ανοικτού κώδικα WAMP (Windows – MySQL – PHP – Apache). To WAMP είναι ένα πακέτο πολλών εργαλείων και το όνοµά του είναι ένα αρκτικόλεξο που σχηµατίζεται από τα αρχικά του λειτουργικού συστήµατος των Microsoft Windows και τις κύριες συνιστώσες του πακέτου: Apache, MySQL και PHP. Ο Apache είναι ένας πολύ ισχυρός και από τους πιο διαδεδοµένους web server .Η MySQL είναι ένα λογισµικό διαχείρισης βάσεων δεδοµένων η οποία σε συνδυασµό µε τη γλώσσα PHP δίνει τεράστιες δυνατότητες ανάπτυξης δυναµικών ιστοσελίδων. Άλλα προγράµµατα που επίσης περιλαµβάνονται είναι όπως είδαµε το phpMyAdmin το οποίο παρέχει µια γραφική

διεπαφή στο διαχειριστή της βάσης δεδοµένων MySQL, ή τις εναλλακτικές γλώσσες προγραµµατισµού Python και Perl

Ο Apache HTTP Server, που συνήθως αναφέρεται ως Apache είναι ένας web server. Πρόκειται για λογισμικό που έχει βασικό ρόλο στην παροχή του περιεχομένου των ιστοσελίδων στις client εφαρµογές που είναι οι web browsers. Η πλειοψηφία των διακοµιστών web που χρησιµοποιούν Apache λειτουργούν κάτω από ένα λειτουργικό σύστηµα τύπου UNIX. Όµως την προϋπόθεση αυτή ήρθε να αλλάξει το WAMP το οποίο χρησιµοποιεί µια έκδοση του Apache για Windows.

Όπως ήδη αναφέραµε στο πακέτο WAMP συµπεριλαµβάνεται και ένα web based εργαλείο διαχείρισης βάσεων δεδοµένων της MySQL. Το εργαλείο αυτό είναι το PHPMyAdmin. Πρόκειται όπως είπαµε για ένα user interface που επιτρέπει την κατασκευή αλλά και τροποποίηση µιας βάσης δεδοµένων σε MySQL.. Στην προκειµένη περίπτωση η βάση δεδοµένων ονοµάζεται minimarket\_db.

#### Βιβλιογραφία

- 1. Robson, E. & Freeman E.: Head First HTML and CSS.  $2<sup>nd</sup>$  edition. O'Reilly Media, Inc, CA (2012)
- 2. Morisson, M.: Head First JavaScript. O'Reilly Media, Inc, CA (2007)
- 3. Beighley, L.: Head First SQL. O'Reilly Media, Inc, CA (2007)
- 4. Beighley, L. & Morisson, M.: Head First PHP & MySQL. O'Reilly Media, Inc, CA (2008)
- 5. Nixon, R.: Learning PHP, MySQL, JavaScript, CSS & HTML5. O'Reilly Media, Inc, CA (2014)
- 6. HTML Tutorial. Retrieved from: http://www.w3schools.com/html/ (26/6/2015)
- 7. CSS Tutorial. Retrieved from: http://www.w3schools.com/css/ (26/6/2015)
- 8. JavaScript Tutorial. Retrieved from: http://www.w3schools.com/js/ (26/6/2015)
- 9. PHP: Hypertext Preprocessor. Retrieved from: http://php.net/ (26/6/2015)
- 10. Develop Better MySQL Enterprise. Retrieved from: https://www.mysql.com/ (26/6/2015)
- 11. Learn to code | Codecademy. Retrieved from: http://www.codecademy.com/ (26/6/2015)